## **TANITA PRO Software**

How to: Delete all client profiles at once.

This step-by-step guide shows how to delete all client profiles at once.

Open the TANITA PRO Software. Click on 'Clients':

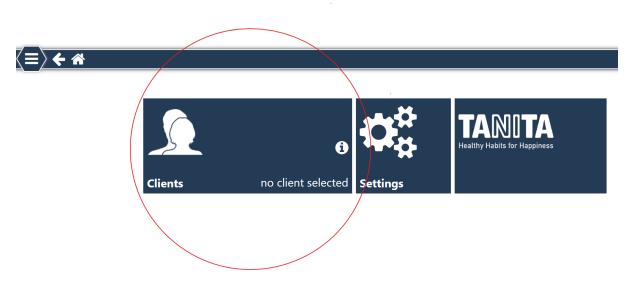

There you will see the whole list of client profiles that are currently active in the software:

| ≣े ় ∢ | <b>N</b> |             |  |        |                |             |    |      |            |        |   | TAN    |
|--------|----------|-------------|--|--------|----------------|-------------|----|------|------------|--------|---|--------|
|        |          |             |  | Search |                |             |    |      |            |        |   |        |
|        | Image    | Last name:  |  |        |                | First name: |    |      |            |        |   |        |
|        | <u>.</u> | 780 580 240 |  |        |                | Test        |    |      |            |        |   |        |
|        |          | Gul         |  |        |                | Ali         |    |      |            |        |   |        |
|        | 1        | Mustermann  |  |        |                | Max         |    |      |            |        |   |        |
|        |          | Normal      |  |        |                | BC 60       | 1  |      |            |        |   |        |
|        | <u>_</u> | Obese       |  |        |                | BC 10       | 00 |      |            |        |   |        |
|        |          | Overweight  |  |        |                | BC 41       | 8  |      |            |        |   |        |
|        |          |             |  |        |                |             |    |      |            |        |   |        |
|        |          |             |  |        |                |             |    |      |            |        |   |        |
|        |          |             |  |        |                |             |    |      |            |        |   |        |
|        |          |             |  |        | <b>&amp;</b> + | Add         | Ø  | Edit | <b>≗</b> × | Delete | ✓ | Select |

On the keyboard of your computer, now press the 'Ctrl' and 'a' key at the same time. This is the command to select all client profiles.

It will look like this:

| Image 780 580 240 | Last name: | Test    | First nar | ile. |
|-------------------|------------|---------|-----------|------|
|                   |            |         |           |      |
| Gul               |            | Ali     |           |      |
| Mustermann        |            | Max     |           |      |
| <u> </u>          |            | BC 601  |           |      |
| Obese             |            | BC 1000 |           |      |
| Overweight        |            | BC 418  |           |      |
|                   |            |         |           |      |

Then click the 'Delete' button on the bottom, and all client profiles will be erased at the same moment:

| <b>&amp;</b> + | Add | Ø | Edit | <b>≜</b> × | Delete | ✓ | Select |
|----------------|-----|---|------|------------|--------|---|--------|
|                |     |   |      |            |        |   |        |